## Modify workgroup computer

Last Modified on 23/09/2020 11:45 am EEST

You can change all workgroup computer values on existing workgroup computers.

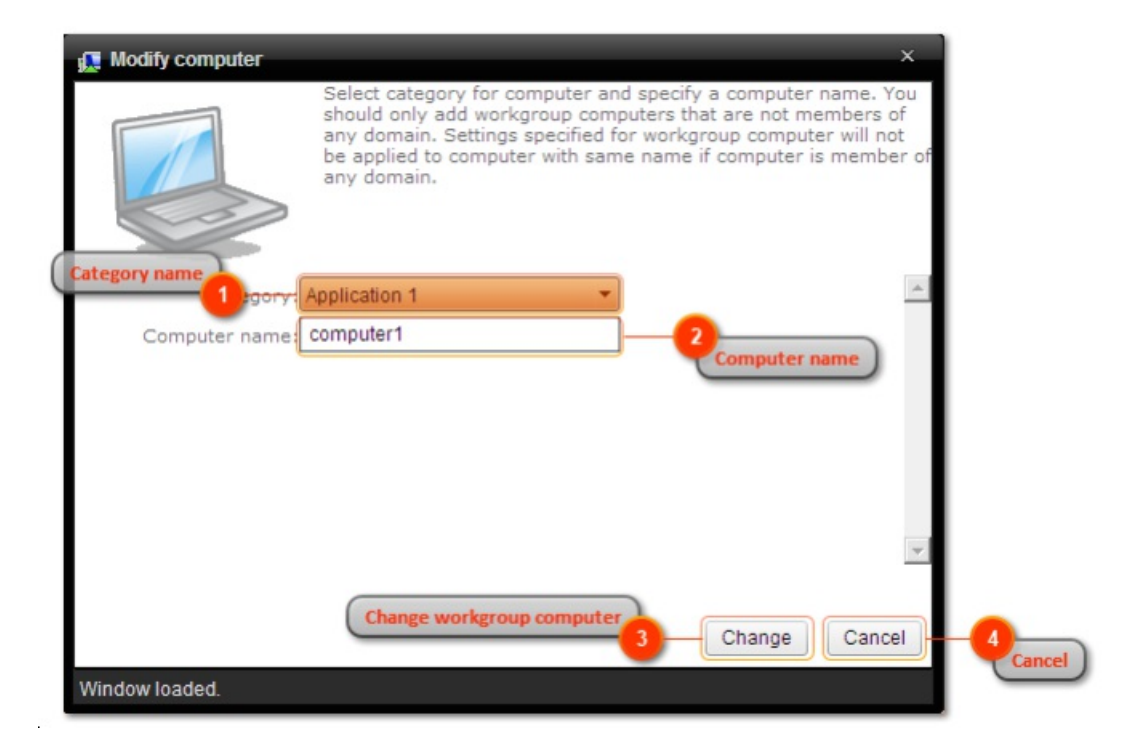

1. Category name

Select category in which the workgroup computer will be created and shown. Category does not affect the workgroup computer usage, category selection is purely for organizing workgroup computers to make it easier to find when creating management rules.

2. Computer name

Specify workgroup computer name. Two workgroup computers with same name cannot be created! When workgroup computer name is changed, all management rules created for workgroup computer will be moved to new workgroup computer name.

3. Change workgroup computer

Modify existing workgroup computer. If workgroup computer was modified the window will be automatically closed.

4. Cancel

Cancel workgroup computer modification and close the window.